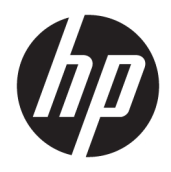

## Používateľská príručka

Bezdrôtový snímač čiarových kódov HP

© Copyright 2013, 2016 HP Development Company, L.P.

Bluetooth je ochranná známka príslušného vlastníka a spoločnosť HP Inc. ju používa na základe licencie. Windows je registrovaná ochranná známka alebo ochranná známka spoločnosti Microsoft Corporation v USA a ďalších krajinách.

Informácie obsiahnuté v tomto dokumente sa môžu zmeniť bez predchádzajúceho upozornenia. Jediné záruky vzťahujúce sa na produkty a služby spoločnosti HP sú uvedené vo vyhláseniach o výslovnej záruke, ktoré sa dodávajú spolu s týmito produktmi a službami. Žiadne informácie uvedené v tomto dokumente nemožno považovať za dodatočnú záruku. Spoločnosť HP nezodpovedá za technické ani redakčné chyby či vynechaný text v tejto príručke.

Druhé vydanie: november 2016

Prvé vydanie: júl 2013

Katalógové číslo dokumentu: 740541-232

#### **Informácie o tejto príručke**

Táto príručka poskytuje informácie o nastavení a používaní bezdrôtového snímača čiarového kódu HP.

- **VAROVANIE!** Označuje nebezpečné situácie, pri ktorých **môže** dôjsť k smrti alebo vážnemu zraneniu, ak sa im nevyhnete.
- **UPOZORNENIE:** Označuje nebezpečné situácie, pri ktorých **môže** dôjsť k menšiemu alebo stredne vážnemu zraneniu, ak sa im nevyhnete.
- **DÔLEŽITÉ:** Označuje informácie považované za dôležité, ale netýkajúce sa rizika (napríklad správy týkajúce sa poškodenia majetku). Upozornenia na to, že ak používateľ nedodrží presne opísaný postup, môže dôjsť k strate údajov alebo poškodeniu hardvéru alebo softvéru. Obsahuje tiež základné informácie vysvetľujúce koncepciu alebo spôsob dokončenia úlohy.
- **POZNÁMKA:** Obsahuje ďalšie informácie, ktoré zvýrazňujú alebo dopĺňajú dôležité body hlavného textu.
- **TIP:** Poskytuje užitočné rady na dokončenie úlohy.

## **Obsah**

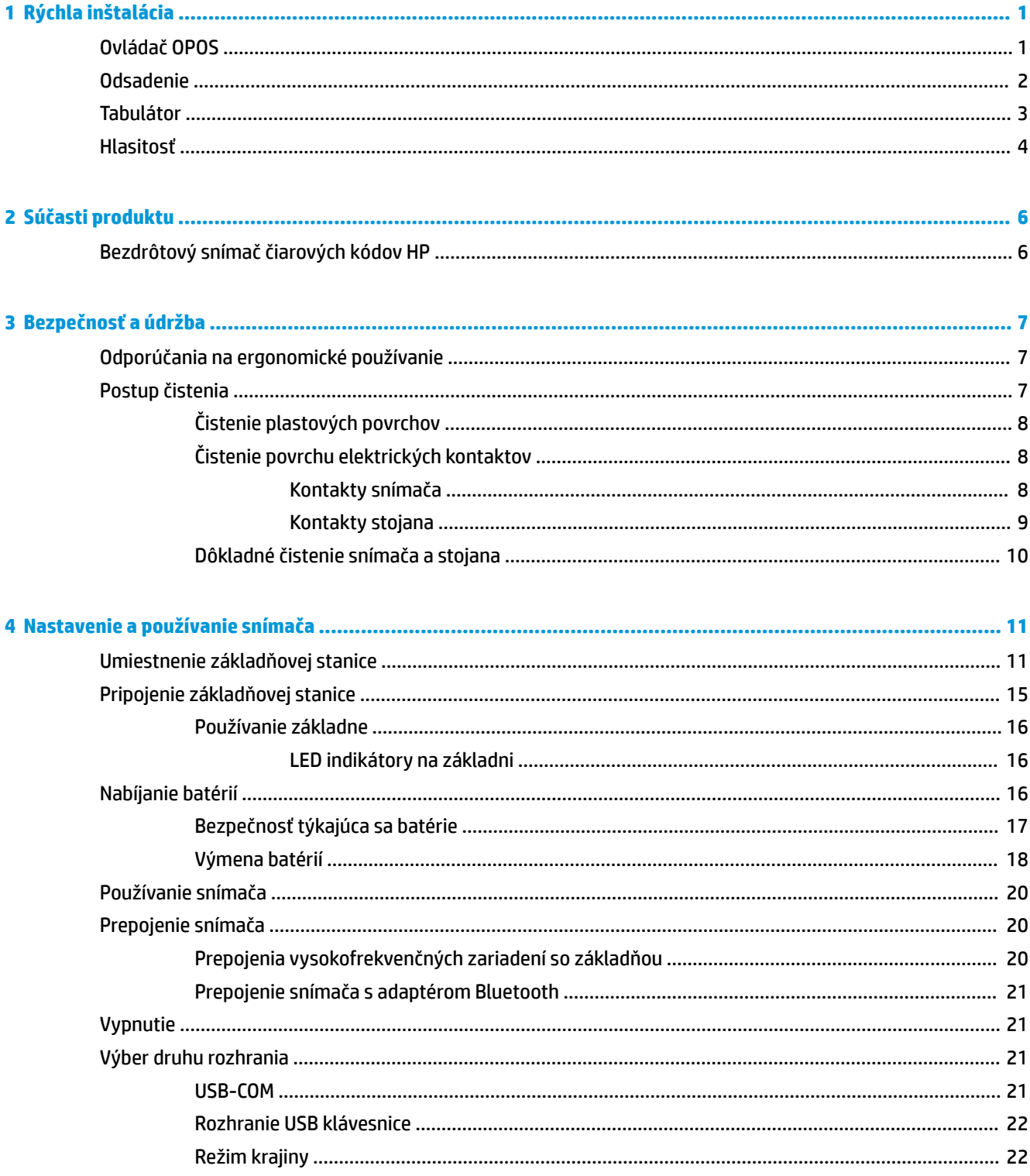

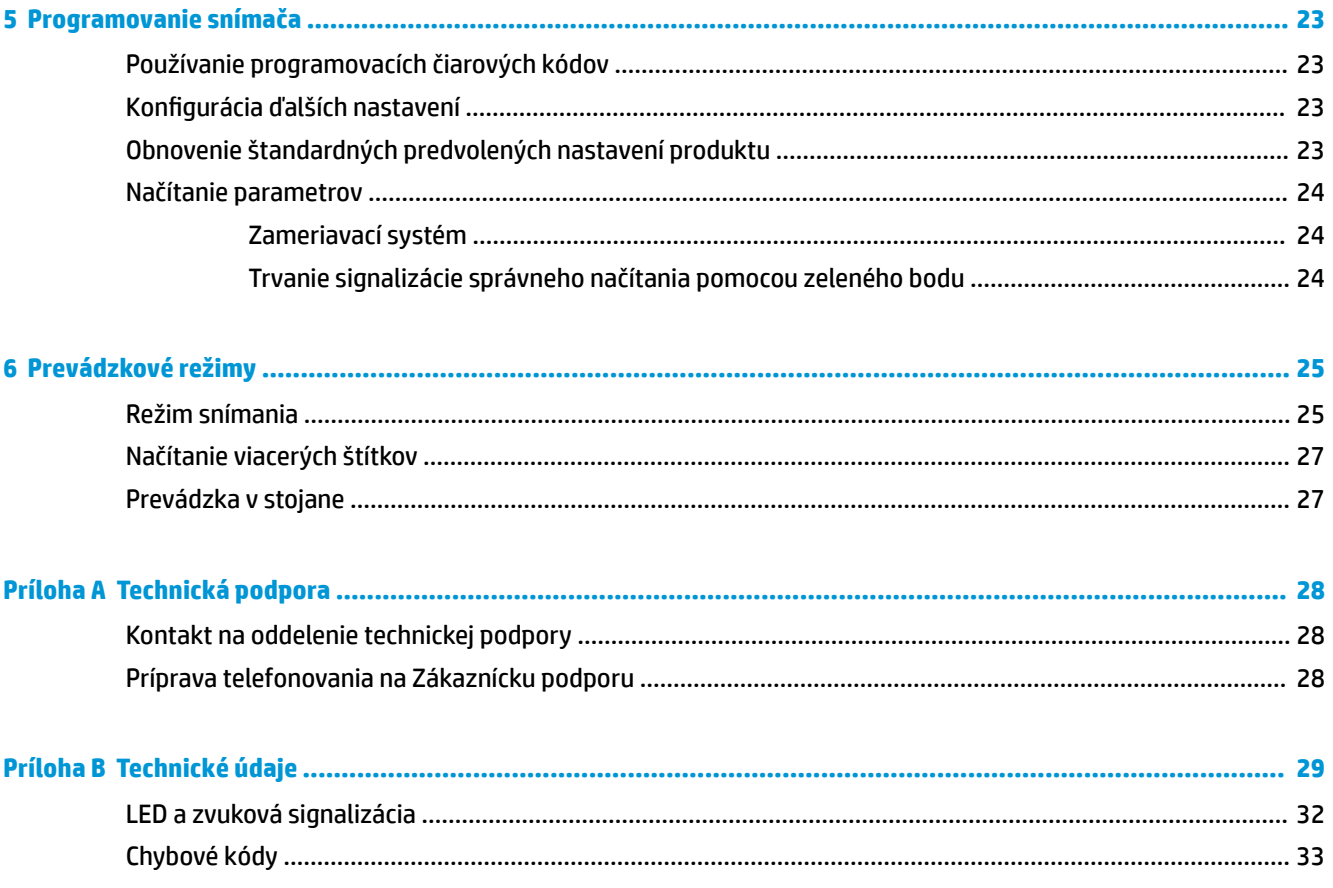

## <span id="page-6-0"></span>**1 Rýchla inštalácia**

Ak chcete vykonať rýchle nastavenie pre bežné úlohy, použite čiarové kódy uvedené v tejto kapitole. Zoskenujte nasledovný čiarový kód tak, aby ste uviedli skener na predvolené výrobné nastavenia.

Nastavenie všetkých predvolených hodnôt

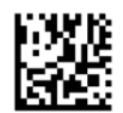

**<sup>2</sup> POZNÁMKA:** Zoskenovanie čiarového kódu "Nastavenie predvolených výrobných hodnôt" nezmení druh rozhrania.

Zoskenujte nasledovný čiarový kód (Emulácia tlačiarne USB HID) tak, aby ste prepli bezdrôtový snímač čiarového kódu HP do predvoleného režimu snímača.

Emulácia klávesnice USB HID

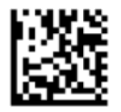

Keď snímač prepína medzi režimom HID a USB-COM, nechajte operačnému systému Windows® trochu času na nové načítanie ovládačov pre snímač.

## **Ovládač OPOS**

Bezdrôtový snímač čiarového kódu HP je štandardne dodávaný v režime emulácie klávesnice zariadenia ľudského rozhrania (HID). Aby bolo možné použiť snímač čiarových kódov spoločne s OLE pre maloobchodné ovládače POS (OPOS), snímač musí byť prepnutý do režimu USB COM (OPOS).

Čiarové kódy na uvedenie bezdrôtového snímača čiarového kódu do režimu USB COM (OPOS) alebo do režimu emulácie klávesnice HID sú uvedené v tomto dokumente. Úplný zoznam čiarových kódov nájdete v dokumente *Referenčná príručka k programovaniu bezdrôtového snímača čiarového kódu HP*. Referenčná príručka je k dispozícii na optickom disku priloženom k snímaču alebo na webovej lokalite technickej podpory spoločnosti HP.

Zoskenovaním nasledovného čiarového kódu (USB COM OPOS) prepnete bezdrôtový snímač čiarového kódu HP do režimu, v ktorom bude používaný s ovládačmi OPOS.

USB COM (OPOS)

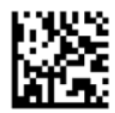

## <span id="page-7-0"></span>**Odsadenie**

Zoskenujte nasledovný čiarový kód, čím nastavíte snímač na predvolené hodnoty.

Nastavenie všetkých predvolených hodnôt

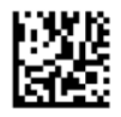

**POZNÁMKA:** Zoskenovanie čiarového kódu "Nastavenie predvolených výrobných hodnôt" nezmení druh rozhrania.

Ak je odsadenie nevyhnutné po každom zosnímaní čiarového kódu, zosnímajte nasledovné čiarové kódy v tomto poradí:

Spustenie programovacieho režimu

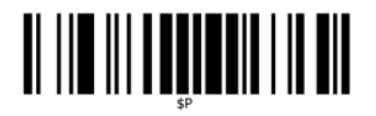

Nastavenie globálnej prípony

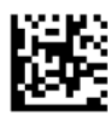

0

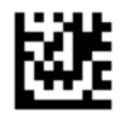

 $\overline{D}$ 

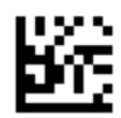

Ukončenie režimu globálnej prípony

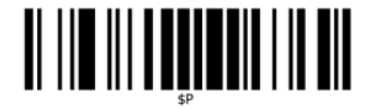

Ukončenie programovacieho režimu

# <span id="page-8-0"></span>

## **Tabulátor**

Zoskenujte nasledovný čiarový kód, čím nastavíte snímač na predvolené hodnoty.

Nastavenie všetkých predvolených hodnôt

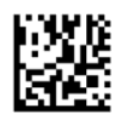

**<sup>2</sup> POZNÁMKA:** Zoskenovanie čiarového kódu "Nastavenie predvolených výrobných hodnôt" nezmení druh rozhrania.

Ak je tabulátor nevyhnutný po každom zosnímaní čiarového kódu, zosnímajte nasledovné čiarové kódy v tomto poradí:

Spustenie programovacieho režimu

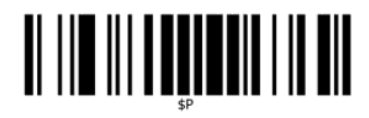

Nastavenie globálnej prípony

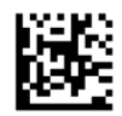

0

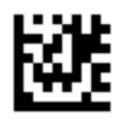

9

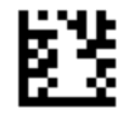

Ukončenie režimu globálnej prípony

<span id="page-9-0"></span>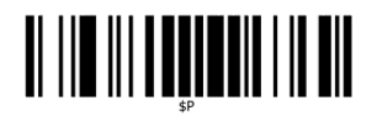

Ukončenie programovacieho režimu

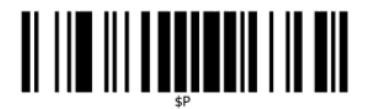

### **Hlasitosť**

Zoskenujte nasledovný čiarový kód, čím nastavíte snímač na predvolené hodnoty.

Nastavenie všetkých predvolených hodnôt

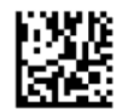

Zoskenujte nasledovný čiarový kód, čím nastavíte zvukového signálu o dobrom prečítaní na bezdrôtovom snímači HP:

Spustenie programovacieho režimu

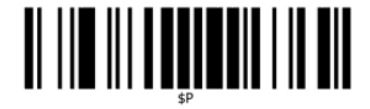

Zoskenovaním jedného zo štyroch čiarových kódov nastavte hlasitosť na požadovanú úroveň:

Vypnuté

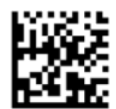

Nízka

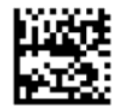

Stredná

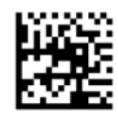

Vysoká

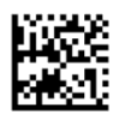

Zosnímajte nasledovný čiarový kód, čím ukončíte programovací režim.

Ukončenie programovacieho režimu

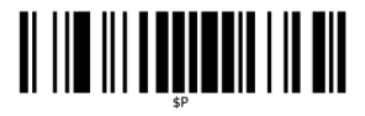

## <span id="page-11-0"></span>**2 Súčasti produktu**

## **Bezdrôtový snímač čiarových kódov HP**

Bezdrôtový snímač čiarových kódov HP Wireless predstavuje špičkové zariadenie na zber údajov s možnosťou univerzálneho využitia. Snímač HP je vybavený zdokonalenou optikou so zlepšenou toleranciou pohybu, čo umožňuje jednoduché a rýchle snímanie kódov, ktoré sa nachádzajú na rýchlo sa pohybujúcich objektoch. Predstavuje tak ideálny snímač pre úlohy s vysokým objemom snímania, napríklad v maloobchode alebo v prostredí ľahkého priemyslu. Snímač má nasledujúce vlastnosti:

- **Všesmerové používanie**: Ak chcete načítať symbol alebo nasnímať obrázok, stačí namieriť snímačom a stlačiť aktivačné tlačidlo. Bezdrôtový snímač čiarového kódu HP je výkonný všesmerový snímač, takže nezáleží na orientácii symbolu. Funkcia "zeleného bodu" zabezpečuje spätnú väzbu pri úspešnom načítaní a pomáha zvyšovať produktivitu v hlučnom prostredí alebo v situáciách, kde je potrebná tichá prevádzka. Pri používaní produktu v stojane v uhle 45° zameriavací vzor uľahčuje umiestnenie čiarového kódu tak, aby bolo možné jeho rýchle a intuitívne načítanie.
- **Dekódovanie symbolov vo formáte 1D a 2D**: Spoľahlivo dekóduje všetky štandardné čiarové kódy vo formáte 1D (lineárne) a 2D, vrátane nasledujúcich kódov:
	- lineárne kódy GS1 DataBar™
	- poštové kódy (China Post)
	- kumulované kódy (napríklad GS1 DataBar Expanded Stacked, GS1 DataBar Stacked, GS1 DataBar, Stacked Omnidirectional)

Prúd údajov – získaný na základe dekódovania symbolu – sa rýchlo odosiela do hostiteľského zariadenia. Snímač je okamžite pripravený na načítanie ďalšieho symbolu.

● **Práca s obrazom**: Snímač môže pracovať aj ako fotoaparát a snímať celé obrázky alebo časti obrázkov so štítkami, podpismi a iným obsahom.

**POZNÁMKA:** Informácie o bezpečnosti a predpisoch nájdete v dokumente *Oznámenia k výrobku* v súbore dokumentov. Ak chcete pre svoj produkt vyhľadať aktualizácie používateľskej príručky, prejdite na webovú lokalitu<http://www.hp.com/support>. Vyberte položku **Vyhľadanie produktu** a postupujte podľa pokynov na obrazovke.

## <span id="page-12-0"></span>**3 Bezpečnosť a údržba**

## **Odporúčania na ergonomické používanie**

**VAROVANIE!** Pri predchádzaní alebo minimalizácii možného rizika poranenia pri práci dodržiavajte nasledujúce odporúčania. Poraďte sa s miestnym pracovníkom zodpovedným za oblasť bezpečnosti a ochrany zdravia pri práci a overte si, či dodržiavate bezpečnostné programy spoločnosti zamerané na predchádzanie pracovným úrazom.

- Obmedzte alebo eliminujte opakujúce sa pohyby
- Udržiavajte prirodzenú polohu
- Obmedzte alebo eliminujte používanie nadmernej sily
- Často používané predmety umiestňujte tak, aby boli ľahko na dosah
- Úlohy vykonávajte v správnej výške
- Obmedzte alebo eliminujte vibrácie
- Obmedzte alebo eliminujte pôsobenie priameho tlaku
- Zabezpečte nastaviteľné pracovné zariadenia
- Zabezpečte dostatočný voľný priestor
- Zabezpečte vhodné pracovné prostredie
- Zlepšite pracovné postupy

### **Postup čistenia**

Ak má byť zaručené spoľahlivé skenovanie a nabíjanie batérie, je potrebné správne čistiť vonkajšie plastové povrchy, výstupné okno a elektrické kontakty.

Pravidelné čistenie odstráni prach a nečistoty, ktoré sa môžu postupom času hromadiť na produkte. Frekvencia postupov čistenia závisí od prostredia, v ktorom sa skener používa.

Pravidelné dôkladnejšie čistenie sa odporúča raz za mesiac.

### <span id="page-13-0"></span>**Čistenie plastových povrchov**

Vonkajšie plastové povrchy a snímacie okná vystavené postriekaniu, šmuhám alebo vláknam vyžadujú pravidelné čistenie, aby sa zaistil optimálny výkon počas snímania. Na čistenie produktu použite mäkkú a suchú handričku.

Ak produkt je značne znečistený, plastové povrchy čistite mäkkou handričkou navlhčenou zriedeným miernym čistiacim prostriedkom alebo izopropylom alkoholu (minimálne 70 %).

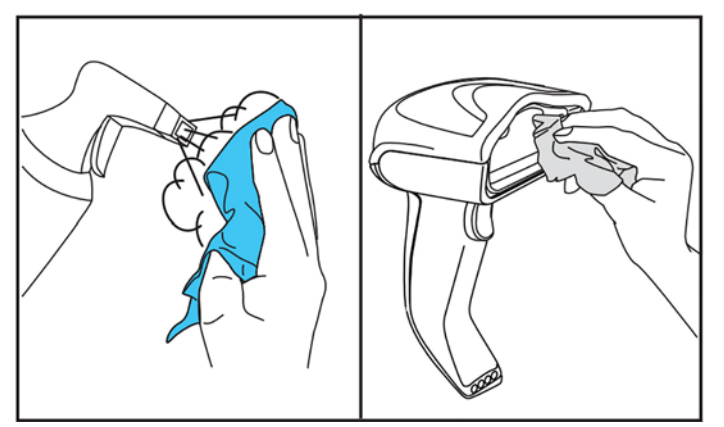

Odporúčané čistiace prostriedky pre štandardné plasty sú čističe na sklo a povrchy Formula 409®, prostriedok na umývanie riadu a voda a Windex® Original (modrý).

**DÔLEŽITÉ:** Na čistenie okien snímača, kontaktov a plastov nepoužívajte abrazívne ani agresívne čistiace utierky.

Nestriekajte ani nelejte kvapalinu priamo na jednotku.

Pred čistením nezabudnite zariadenie vypnúť a odpojiť z elektrickej zásuvky.

Pred zapnutím zariadenia sa uistite, či je úplne suché.

Čistiace prostriedky a kvapaliny môže poškodiť kovové kontakty a odporúčame ich používať len na kryty.

#### **Čistenie povrchu elektrických kontaktov**

Ak má byť zaručené správne opätovné nabíjanie batérie, je potrebné pravidelne čistiť elektrické kontakty. Vyčistite kontakty na snímači aj na stojane.

Ak sa na stojane alebo snímači nahromadia tekutiny, šmuhy alebo vlákna, môže to mať vplyv na správnu činnosť. Ak má byť zachovaná činnosť, odporúča sa pravidelné čistenie.

Na odstránenie nečistôt z elektrických kontaktov nepoužívajte kefy ani iné tvrdé nástroje, pretože sa môže poškodiť alebo poškriabať povrchová úprava kontaktov.

#### **Kontakty snímača**

- Na čistenie oblasti kontaktov a plastového povrchu okolo kontaktov použite mäkkú a suchú handričku.
- Nezabudnite odstrániť prach, nečistoty a všetky zvyšky vlákien.

<span id="page-14-0"></span>Ak úroveň znečistenia vysoká, použite mäkkú bielu alebo ružovú gumu a opatrne kontakty očistite. Čistiť môžete v zelenom a žltom smere, ako je znázornené ďalej.

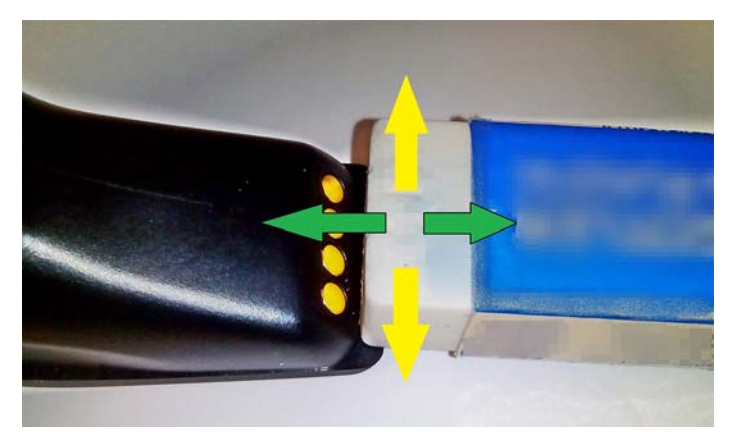

- Nezabudnite odstrániť zvyšky gumy opatrným vyfúkaním stlačeným vzduchom.
- **UPOZORNENIE:** Pri práci so stlačeným vzduchom dávajte pozor: Chráňte sa okuliarmi a nesmerujte trysku na oči a nedávajte ju príliš blízko povrchu snímača. Pred použitím stlačeného vzduchu si prečítajte upozornenie na spreji.

#### **Kontakty stojana**

- Na čistenie oblasti kontaktov a plastového povrchu okolo kontaktov použite mäkkú a suchú handričku.
- Nezabudnite odstrániť prach, nečistoty a všetky zvyšky vlákien. Nedovoľte, aby tento materiál padal na kontakty.
- Použite mäkkú bielu alebo ružovú gumu a opatrne kontakty očistite. Kontakty na stojane treba čistiť pohybom v žltom smere, ako je znázornené ďalej.

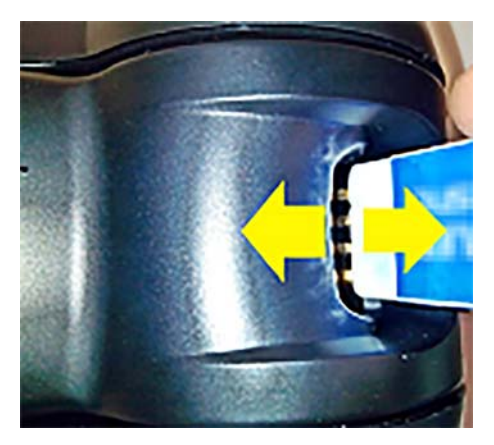

- Nezabudnite odstrániť zvyšky gumy opatrným vyfúkaním stlačeným vzduchom.
- **UPOZORNENIE:** Pri práci so stlačeným vzduchom dávajte pozor: Chráňte sa okuliarmi a nesmerujte trysku na oči a nedávajte ju príliš blízko povrchu snímača. Pred použitím stlačeného vzduchu si prečítajte upozornenie na spreji.

#### <span id="page-15-0"></span>**Dôkladné čistenie snímača a stojana**

**DÔLEŽITÉ:** Pred dôkladným čistením odpojte od napájania.

Po dokončení dôkladného čistenia nechajte systém úplne vyschnúť, až potom znova pripojte napájanie. V závislosti od prostredia počkajte aspoň 30 minút, prípadne ak je to možné, nechajte systém odpojený od napájania cez noc.

Ak sú na elektrických kontaktoch pevné nečistoty, tuk alebo tekutina, môže byť potrebné dôkladné čistenie. Ak hore uvedený postup nevyčistí patrične kontakty tak, aby sa dosiahla správna činnosť systému, odporúča sa použiť izopropyl alkoholu (aspoň 70 %).

Odporúčame použiť vatovú tyčinku namočenú v izopropyl alkohole a jemne utrieť kolíky elektrického pripojenia. Zaistite, aby na žiadnom kolíku elektrických kontaktov nezostali žiadne zvyšky.

## <span id="page-16-0"></span>**4 Nastavenie a používanie snímača**

Podľa nasledujúcich krokov pripojte snímač k hostiteľskému zariadeniu a nastavte jeho komunikáciu s hostiteľským zariadením.

- **1.** Umiestnite základňovú stanicu (pozrite časť Umiestnenie základňovej stanice na strane 11).
- **2.** Pripojte základňovú stanicu (pozrite časť [Pripojenie základňovej stanice na strane 15](#page-20-0)).
- **3.** Nabite batérie (pozrite časť [Nabíjanie batérií na strane 16\)](#page-21-0).
- **4.** Prepojte základňovú stanicu (pozrite časť [Prepojenie snímača na strane 20\)](#page-25-0).
- **5.** Vyberte druh rozhrania (pozrite časť [Výber druhu rozhrania na strane 21](#page-26-0)).
- **6.** Naprogramujte snímač podľa opisu v časti [Programovanie snímača na strane 23](#page-28-0) (voliteľné, v závislosti od potrebných nastavení).

## **Umiestnenie základňovej stanice**

Základňová stanica/nabíjačka môže byť umiestnená na stole tak, aby držala čítačku v troch rozličných polohách (vodorovne, postojačky alebo zvisle), vďaka čomu bude možné najpohodlnejšie používanie v závislosti od vašich potrieb.

Ďalej je uvedené umiestnenie základňovej stanice a príslušných svoriek potrebných pre rôzne polohy.

**Vodorovne**: Preferované umiestnenie, ak nie je potrebná iná poloha.

- Poskytuje maximálne ľahké vkladanie snímača
- Vyžaduje minimálne úsilie a umožňuje pozornosť potrebnú pre zákazníka pri vkladaní snímača

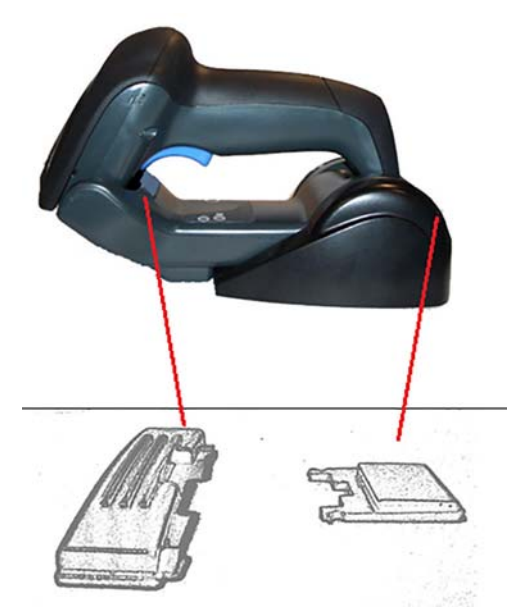

**Postojačky**: Preferované umiestnenie v prípade, že sa snímač používa v režime stojana a nevyťahuje sa zo základňovej stanice príliš často.

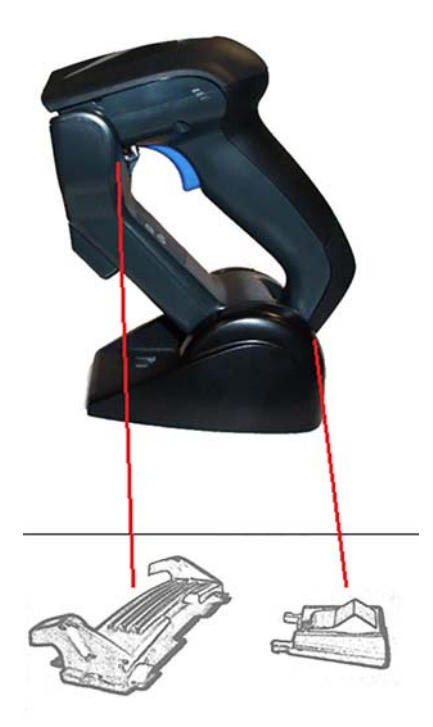

**Zvisle**: Preferované umiestnenie v prípade, že je na stole málo miesta, čo vyžaduje, aby bol snímač počas opätovného nabíjania v zvislej polohe.

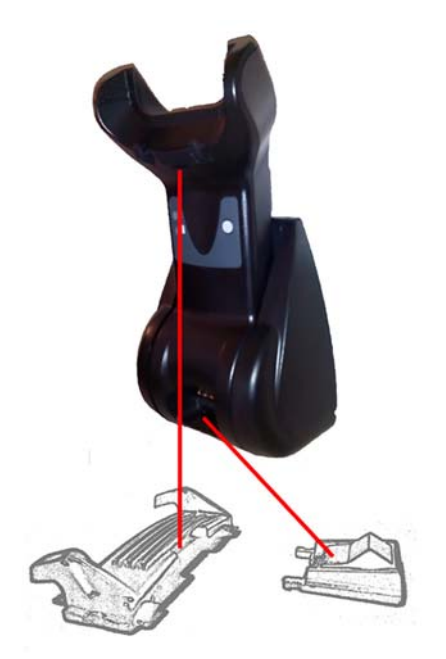

Ak má byť zaistený najlepší kontakt a výkon, neprehadzujte súčasti používané na odlišné konfigurácie upevnenia.

Nasledovné chyby pri upevnení svoriek môžu zabraňovať v správnom dotyku nabíjacích kontaktov.

Svorka upevnená hore nohami

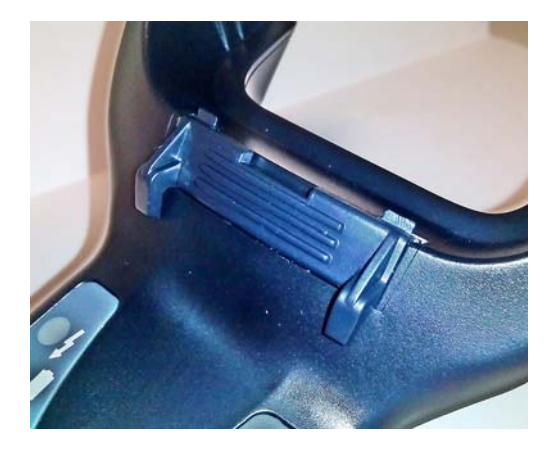

● Svorka nie je úplne zasunutá

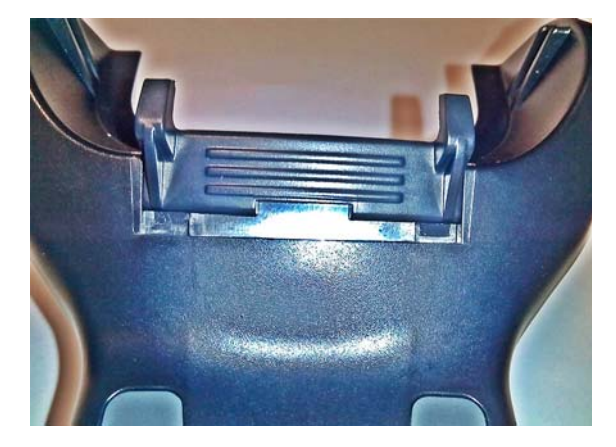

Skontrolujte, či sú na mieste zadné svorky a ich správne zasunutie. Ak nie je zadná svorka na mieste, v polohe postojačky alebo v zvislej polohe nemusia byť nabíjacie kontakty správne spojené.

<sup>2</sup> POZNÁMKA: Pri zmene upevnenia vám pomôže nejaký nástroj, napríklad silné pero alebo plochý skrutkovač. Nedovoľte, aby sa dotýkali kontaktov.

**1.** Palcami otvorte stlačením plastové úchytky (1) na spodnej strane základne a uvoľnite držiaky.

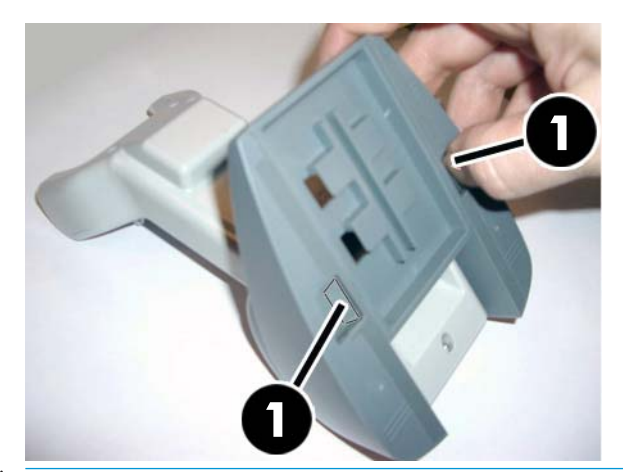

**DÔLEŽITÉ:** Ak sa má dosiahnuť najlepší kontakt a výkon, nemiešajte medzi sebou súčasti dvoch rozličných upevňovacích súprav.

**2.** Stojan možno teraz znova umiestniť do vodorovnej polohy (1) alebo postojačky (2).

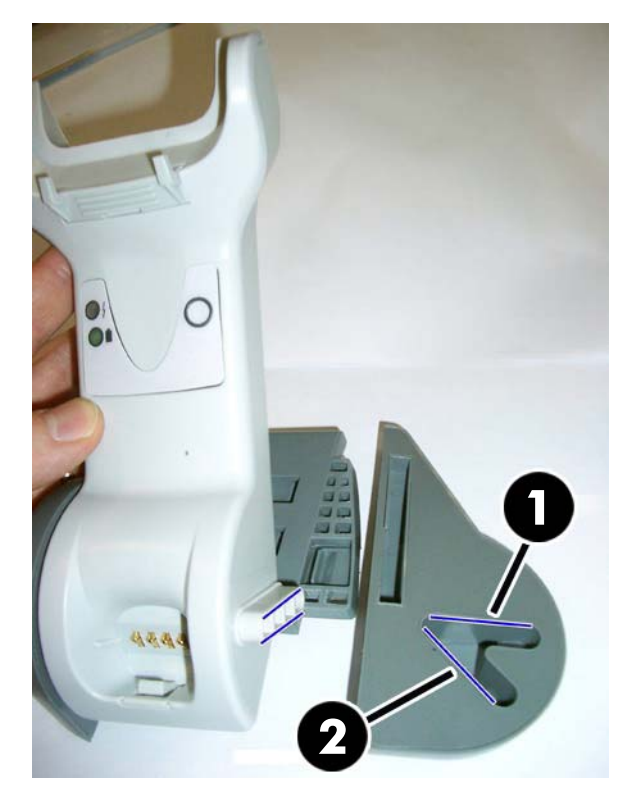

## <span id="page-20-0"></span>**Pripojenie základňovej stanice**

Základňovú stanicu môžete pripojiť k terminálu, PC alebo inému hostiteľskému zariadeniu. Pred pripojením vypnite napájanie hostiteľského zariadenia. Pred pokračovaním si preštudujte návod k danému zariadeniu (ak je to potrebné). Pred zapojením napájania do základňovej stanice pripojte kábel rozhrania.

**POZNÁMKA:** Snímač môže napájaný aj terminálom. Keď je napájaný terminálom, nabíjačka batérie je automaticky nastavená na pomalé nabíjanie.

**Pripojenie základňovej stanice:** Úplne zasuňte konektor kábla rozhrania (1) do portu na spodnej strane základňovej stanice (2).

**Pripojenie hostiteľského zariadenia:** Zapojte kábel rozhrania (1) do portu USB na hostiteľskom zariadení.

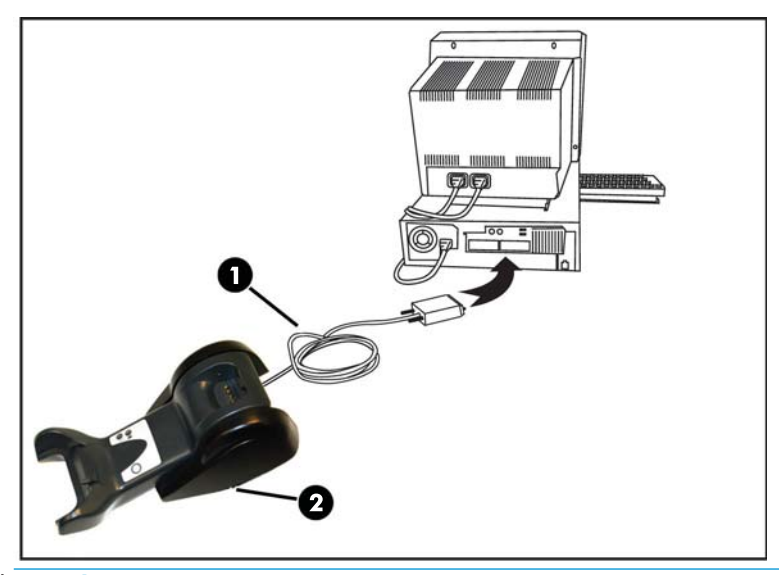

**2 POZNÁMKA:** Snímač možno nastaviť tak, aby sa pri pripojení k hostiteľskému zariadeniu vyžadoval kód PIN. Ak pridávate nové zariadenie do systému, ktorý využíva vlastný bezpečnostný kód PIN, pred pokračovaním si preštudujte dokument *Referenčná príručka k programovaniu bezdrôtového snímača čiarových kódov HP*.

**Odpojenie kábla:** Ak chcete odpojiť kábel, zasuňte do otvoru na základni (1) kancelársku sponku alebo podobný predmet.

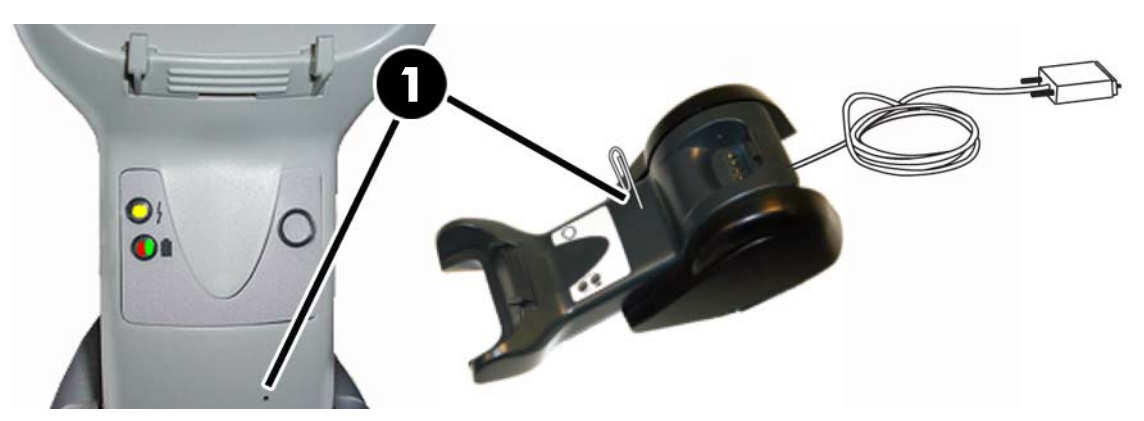

#### <span id="page-21-0"></span>**Používanie základne**

#### **LED indikátory na základni**

Indikátory LED na základni poskytujú informácie o základni, ako aj o stave nabíjania batérie, ako je znázornené ďalej.

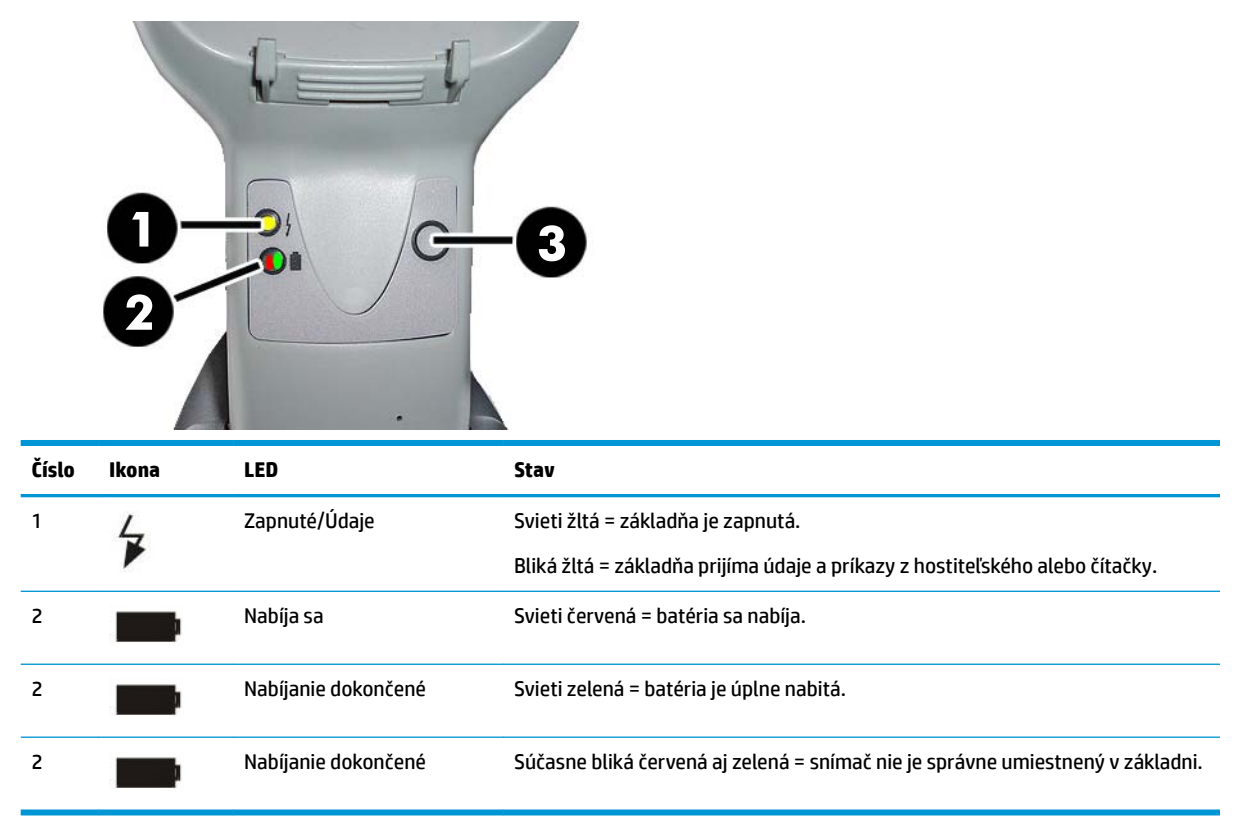

Tlačidlo (3) možno použiť na vynútenie pripojenia zariadenia prostredníctvom softvérového nástroja HP na konfiguráciu snímača, na vynútenie odpojenia od Bluetooth a na stránkovanie snímača, keď je aktivované. Ďalšie podrobné vysvetlenie nájdete v dokumente *Referenčná príručka k programovaniu bezdrôtového snímača čiarových kódov HP*.

### **Nabíjanie batérií**

Ak chcete nabiť batériu, stačí vložiť snímač do základne. Keď snímač úplne dosadne do stojana, zaznie zvukový signál, ktorý znamená, že stoja zistil pripojenie snímača.

LED indikátor na základni signalizuje stav batérie.

Ak sa chcete uistiť, že sa batéria správne nabíja, skontrolujte, či červený LED indikátor na stojane svieti, keď sa snímač vloží do napájaného stojana. Zelený LED indikátor na základni signalizuje, že je batéria úplne nabitá. Ak LED indikátory na stojane signalizujú iný stav, skontrolujte, či je snímač správne vložený do stojana.

Pre dlhú výdrž batérie a správnu ergonómiu snímača nie je potrebné vkladať snímač do stojana po každej čítacej transakcii čiarového kódu. V závislosti od frekvencie použitia bude možno potrebné vkladať snímač do stojana len po skončení pracovnej doby.

**POZNÁMKA:** Pred použitím batérie si prečítajte nasledujúcu časť "Bezpečnosť týkajúca sa batérie". Ak má byť zaistený maximálny výkon, spoločnosť HP odporúča raz za rok nabíjateľnú batériu vymeniť.

#### <span id="page-22-0"></span>**Bezpečnosť týkajúca sa batérie**

Pri inštalácii, nabíjaní ale vykonávaní akejkoľvek činnosti s batériou postupujte podľa pokynov v tejto príručke.

**VAROVANIE!** Nevybíjajte batériu pomocou iného zariadenia než snímačom. Keď sa batéria používa v inom zariadení, než pre ktoré je určená, môže sa batéria poškodiť, prípadne sa môže skrátiť jej očakávaná životnosť. Ak sa zariadenie správa nezvyčajne, môže dôjsť k zahrievaniu batérie, jej výbuchu alebo vznieteniu a vážnemu poraneniu.

Lítium-iónové batérie sa môžu zahrievať, vybuchnúť alebo vznietiť a spôsobiť vážne poranenie, ak sú vystavené extrémnym podmienkam. Nezabudnite dodržiavať bezpečnostné upozornenia uvedené v tejto príručke.

Nedávajte batériovú jednotku do ohňa ani ju nevystavujte vysokým teplotám.

Nespájajte kladné a záporné konektory batériovej jednotky žiadnym kovovým predmetom (napríklad drôtom).

Neprepravujte ani neskladujte batériovú jednotku spolu s kovovými predmetmi.

Neprepichujte batériovú jednotku nechtami, netlčte do nej kladivom, nestúpajte na ňu ani ju nijako inak nevystavujte silným nárazom alebo otrasom.

Nespájkujte priamo na batériovej jednotke.

Nevystavujte batériovú jednotku kvapalinám, ani nenechajte batériu navlhnúť.

Na kontakty batériovej jednotky neprivádzajte napätie.

Ak došlo k vytečeniu batériovej jednotky a do očí sa vám dostala tekutina, neutierajte si oči. Dobre si ich vypláchnite vodou a okamžite vyhľadajte lekársku pomoc. Ak nebudú oči ošetrené, tekutina z batérie môže poškodiť zrak.

Batériu vždy nabíjajte pri teplote 0 °C až 40 °C (32 °F až 104 °F).

Používajte len schválené zdroje napájania, batériové jednotky, nabíjačky a základne dodávané predajcom produktov HP. Ak použijete iné zdroje napájania, zariadenie sa môže poškodiť a záruka stratí platnosť.

Batériu nerozoberajte ani neupravujte. Batériu obsahuje bezpečnostné a ochranné prvky, ktoré v prípade poškodenia môžu spôsobiť zahrievanie batérie, výbuch alebo vznietenie.

Nedávajte batériu do ohňa ani do jeho blízkosti, na pece ani na iné miesta s vysokou teplotou.

Nedávajte batériu na priame slnečné svetlo a nepoužívajte v teplom počasí batériu v aute ani ju v ňom neuskladňujte. Mohlo by dôjsť k prehrievaniu batérie, výbuchu alebo vznieteniu. Pri takomto spôsobe používania batérie by mohlo dôjsť k zníženiu výkonu a skráteniu očakávanej životnosti.

Nedávajte batériu do mikrovlných rúr, vysokotlakových zásobníkov ani na indukčný varič.

Batériu okamžite prestaňte používať, ak počas používania, nabíjania alebo uskladnenia zistíte, že z batérie vychádza nezvyčajný zápach, je na dotyk horúca, mení sa jej farba alebo tvar, prípadne sa zdá byť nejako inak zvláštna.

Nevymieňajte batériovú jednotku, keď je zariadenie zapnuté.

Neodstraňujte ani nepoškodzujte štítok na batériovej jednotke.

Nepoužívajte batériovú jednotku, ak je v nejakej časti poškodená.

Deti smú batériovú jednotku používať len pod dohľadom.

<span id="page-23-0"></span>**DÔLEŽITÉ:** Neuskladňujte dlhodobo batérie, ak sú úplne nabité alebo úplne vybité.

Aby nedošlo k hlbokému vybitiu počas dlhodobého uskladnenia, odporúča sa každé tri mesiace čiastočne batériu nabiť, aby sa udržiavala stredná úroveň nabitia.

Každé tri mesiace napríklad nechajte batériu na rýchlom nabíjaní po dobu 20 minút na nepoužívanom zariadení, aby nedošlo k strate výkonu článku.

Tak ako pri iných typoch batérií, aj lítium-iónové batérie časom strácajú kapacitu. Zníženie kapacity batérie si všimnete po roku, či už je batéria používaná alebo nie. Je ťažké presne predpovedať životnosť lítium-iónovej batérie, ale výrobcovia článkov ju udávajú ako 500 nabíjacích cyklov. Inými slovami, batéria by mala vydržať 500 cyklov úplného nabitia/vybitia, potom je potrebná jej výmena. Toto číslo je vyššie, ak sa podarí čiastočne vybíjať/nabíjať a nie doplna.

Životnosti lítium-iónovej batérie závisí od používania a počtu nabití. Potom je potrebné batériu vyradiť, najmä ak sa používa v dôležitých zariadeniach. Ak postrehnete výraznú stratu kapacity, batériu ďalej nepoužívajte. Je potrebné ju správne recyklovať/zlikvidovať a nahradiť.

Odpadové batérie zhromažďujte a likvidujte osobitne mimo zariadení podľa Európskej smernice 2006/66/ES, 2002/95/ES, 2002/96/ES a ich následných úprav, podľa predpisov platných v USA a Číne a ostatných zákonov a nariadení o životnom prostredí.

#### **Výmena batérií**

**POZNÁMKA:** Pred pokračovaním si prečítajte časť [Bezpečnosť týkajúca sa batérie na strane 17.](#page-22-0) Ak má byť zaistený maximálny výkon, spoločnosť HP odporúča raz za rok nabíjateľnú batériu vymeniť.

Postup výmeny batérie v snímači:

**1.** Pomocou skrutkovača odskrutkujte skrutku krytu batérie (1).

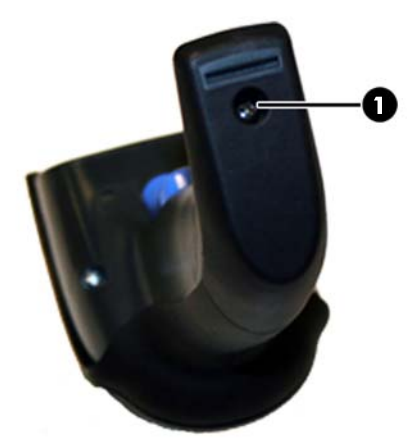

**2.** Odpojte biely konektor (1) a odskrutkujte dve skrutky (2), ktoré zaisťujú držiak batérie.

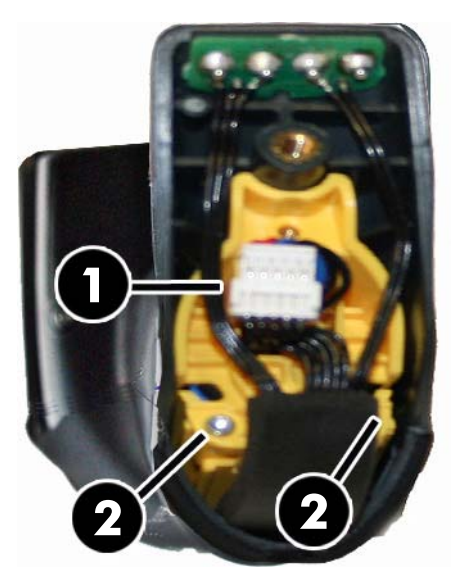

**3.** Opatrne nadvihnite obvod s pozlátenými konektormi (1) a odoberte krytku držiaka batérie. Biely konektor zostáva prevlečený cez otvor (2) do držiaka batérie (ako je znázornené dole).

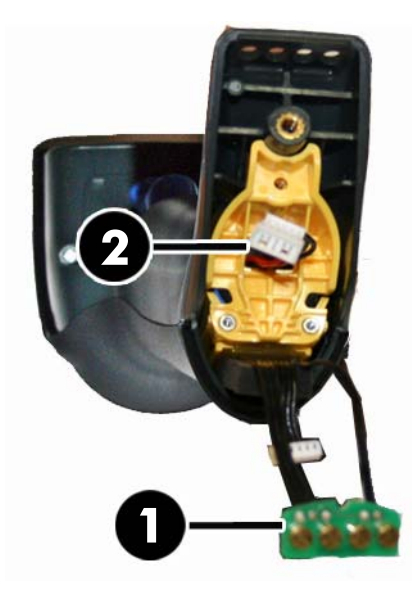

- **4.** Vytiahnite starú batériu (ak tam nejaká je) a vložte na rovnaké miesto novú batériu.
- **5.** Nasaďte krytku držiaka batérie, zapojte konektor a vráťte obvod s kontaktmi na predchádzajúce miesto.
- **POZNÁMKA:** Pri vkladaní novej batérie dbajte na správne dodržanie polohy batérie a konektora, ako je opísané vyššie.
- **6.** Zasuňte kryt a zaskrutkujte naspäť na miesto.

## <span id="page-25-0"></span>**Používanie snímača**

Snímač sa štandardne používa na snímanie a dekódovanie kódov. Je vybavený internou funkciou na rozpoznávanie pohybu, ktorá aktivuje zameriavací systém pri pohybe zariadenia. Inteligentný zameriavací systém signalizuje zorné pole, ktoré sa musí nachádzať na čiarovom kóde:

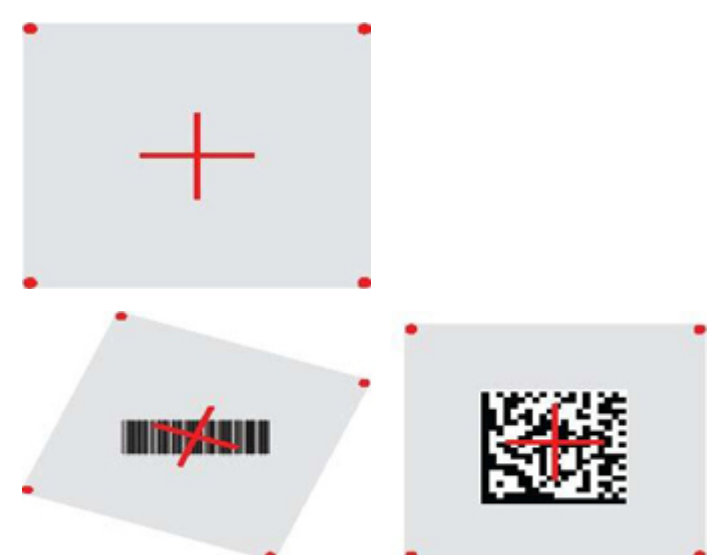

Štítok osvetlí červený lúč. Zorné pole signalizované zameriavacím systémom bude menšie, keď je snímač bližšie k čiarovému kódu, a väčšie, keď je snímač od kódu ďalej. Symboly s menšími pruhmi alebo prvkami (veľkosť mil) by sa mali snímať z menšej vzdialenosti od zariadenia. Symboly s väčšími pruhmi alebo prvkami (veľkosť mil) by sa mali snímať z väčšej vzdialenosti od zariadenia.

Ak je zameriavací systém vycentrovaný a celý čiarový kód je v zameriavacom poli, dosiahnete správne načítanie. Úspešné načítanie signalizuje počuteľný tón a signalizácia úspešného načítania pomocou indikátora LED so zeleným bodom.

Ďalšie informácie o tejto funkcii a iných programovateľných nastaveniach nájdete v dokumente *Referenčná príručka k programovaniu bezdrôtového snímača čiarových kódov HP*.

## **Prepojenie snímača**

#### **Prepojenia vysokofrekvenčných zariadení so základňou**

Pri rádiofrekvenčných zariadeniach je pred konfiguráciou rozhrania potrebné prepojiť skener so základňou.

Ak chcete prepojiť snímač a základňu, stlačením spínač prebuďte, prípadne stačí vložiť do základne. Ak bol predtým snímač prepojený s inou základňou, najprv zosnímajte čiarový kód **Odpojenie** a až potom znova prepojte s novou základňou.

Odpojenie

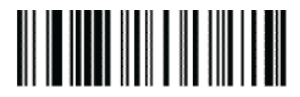

#### <span id="page-26-0"></span>**Prepojenie snímača s adaptérom Bluetooth**

- **1.** Nainštalujte všetky ovládače priložené k adaptéru Bluetooth.
- **2.** Zoskenovaním štítka povolenia vysokofrekvenčného prepojenia so serverom nastavte snímač ako viditeľný pre hostiteľský počítač.
- **3.** Pomocou Správcu zariadení Bluetooth na hostiteľskom počítači vyberte príkaz "Zistiť nové zariadenia" a vyberte položku "Bezdrôtový snímač HP s Bluetooth". Ak sa zobrazí chybové hlásenie, môže byť potrebné vypnúť zabezpečenie na zariadení.
- **4.** Pomocou terminálového programu RS-232 uvidíte prichádzajúce údaje na porte určenom správcom zariadení Bluetooth na počítači.

Povolenie prepojenia rádiofrekvenčného zariadenia so serverom

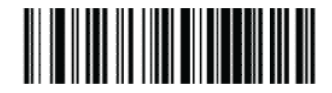

**202NÁMKA:** Snímač možno nastaviť tak, aby sa pri pripojení vyžadoval kód PIN. Ak chcete nastaviť kód PIN, prípadne ak pridávate nové zariadenie do systému, ktorý využíva vlastný bezpečnostný kód PIN, pozrite informácie uvedené v dokumente *Referenčná príručka k programovaniu bezdrôtového snímača čiarových kódov HP*.

### **Vypnutie**

Zosnímajte dole uvedený čiarový kód, čím vypnete snímač do doby, kým sa znova nespustí.

Vypnutie

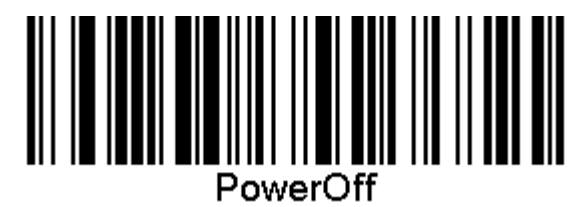

### **Výber druhu rozhrania**

Po dokončení fyzického pripojenia snímača s jeho hostiteľom pokračujte priamo na ďalej uvedený výber rozhrania, kde máte k dispozícii informácie a programovanie druhu rozhrania, ku ktorému je snímač pripojený (napríklad: RS-232, USB atď.) a zoskenovaním príslušného čiarového kódu vyberte správny druh rozhrania systému.

#### **USB-COM**

Rozhranie USB Com simuluje štandardné rozhranie RS-232

Vyberte možnosť USB-COM-STD

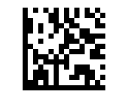

**<sup>2</sup> POZNÁMKA:** Nainštalujte správny ovládač USB Com z optického disku CD, ktorý bol priložený k produktu.

#### <span id="page-27-0"></span>**Rozhranie USB klávesnice**

Vyberte možnosti pre rozhrania USB klávesnice.

USB klávesnica s alternatívnym kódovaním klávesov

Výber alternatívnej USB klávesnice

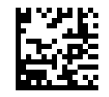

USB klávesnica so štandardným kódovaním klávesov

Výber USB klávesnice

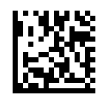

### **Režim krajiny**

Táto funkcia určuje krajinu/jazyk podporovaný klávesnicou. Podporované sú nasledujúce jazyky.

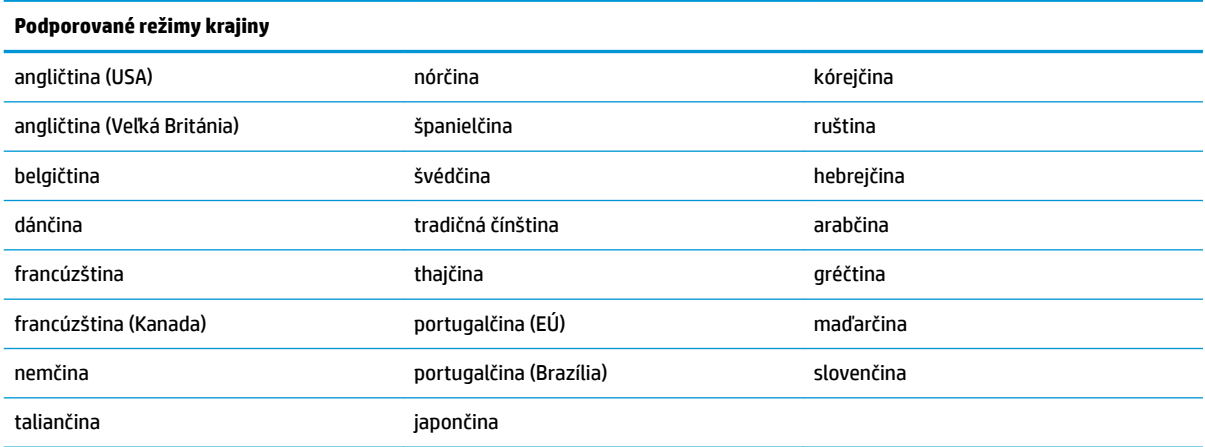

Informácie a programovacie čiarové kódy pre túto funkciu nájdete v dokumente *Referenčná príručka k programovaniu bezdrôtového snímača čiarových kódov HP*.

## <span id="page-28-0"></span>**5 Programovanie snímača**

Snímač je pri výrobe nakonfigurovaný pomocou štandardnej množiny predvolených funkcií. Po nasnímaní čiarového kódu na výber rozhrania z časti Rozhrania vyberte ďalšie možnosti a prispôsobte snímač pomocou programovacích čiarových kódov dostupných v dokumente *Referenčná príručka k programovaniu bezdrôtového snímača čiarových kódov HP*. V referenčnej príručke si pozrite príslušnú časť s funkciami pre vaše rozhranie, ako aj kapitoly týkajúce sa úprav údajov a použitých symbolov.

## **Používanie programovacích čiarových kódov**

V tejto príručke sú uvedené čiarové kódy, ktoré umožňujú zmenu konfigurácie snímača. Niektoré programovacie štítky s čiarovým kódom, napríklad "Štandardné predvolené nastavenia produktu", uvedené v tejto kapitole, vyžaduje na uskutočnenie zmeny nasnímanie len jedného štítku.

Pred nasnímaním iných čiarových kódoch je najskôr potrebné nastaviť snímač do režimu programovania. Na vstup do režimu programovania jedenkrát nasnímajte čiarový kód VSTUP/UKONČENIE, nasnímajte požadované nastavenia parametrov, opätovným nasnímaním čiarového kódu VSTUP/UKONČENIE sa akceptujú zmeny, ukončí sa režim programovania a snímač sa vráti do režimu normálnej prevádzky.

## **Konfigurácia ďalších nastavení**

V referenčnej príručke sú k dispozícii ďalšie programovacie čiarové kódy, pomocou ktorých možno prispôsobiť programovacie funkcie. Ak vaša inštalácia vyžaduje naprogramovanie odlišné od štandardných predvolených výrobných nastavení, pozrite si informácie v referenčnej príručke.

## **Obnovenie štandardných predvolených nastavení produktu**

Zoznam štandardných výrobných nastavení je uvedený v referenčnej príručke. Ak máte pochybnosti o nastavených možnostiach naprogramovania snímača alebo ste niektoré možnosti zmenili a chcete obnoviť výrobné nastavenia, nasnímajte nižšie uvedený čiarový kód "Štandardné predvolené nastavenia produktu", čím sa do aktuálnej konfigurácie skopíruje výrobná konfigurácia pre v súčasnosti aktívne rozhranie.

**POZNÁMKA:** Predvolené výrobné nastavenia závisia od typu rozhrania. Pred nasnímaním tohto štítku nakonfigurujte snímač na používanie správneho rozhrania.

Štandardné predvolené nastavenia produktu

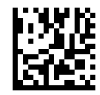

## <span id="page-29-0"></span>**Načítanie parametrov**

Presuňte snímač smerom k cieľu a vycentrujte zameriavací vzor a osvetľovací systém na nasnímanie a dekódovanie obrázka. Ďalšie informácie nájdete v časti [Používanie snímača na strane 20](#page-25-0).

Zameriavací systém sa nakrátko vypne po uplynutí času načítania. Ak nedôjde k dekódovaniu kódu, pred ďalším načítaním sa opäť zapne. Osvetľovací systém zostane zapnutý, až kým nedôjde k dekódovaniu symbolu.

Počas načítania symbolov kódov podľa potreby upravte vzdialenosť, v ktorej držíte snímač.

#### **Zameriavací systém**

K dispozícii je viacero možností na prispôsobenie ovládania zameriavacieho systému. Ďalšie informácie a programovacie čiarové kódy nájdete v dokumente *Referenčná príručka k programovaniu bezdrôtového snímača čiarových kódov HP*.

#### **Trvanie signalizácie správneho načítania pomocou zeleného bodu**

Úspešné načítanie môže byť signalizované pomocou zeleného bodu.

Pomocou nasledujúcich čiarových kódov môžete určiť dĺžku trvania zobrazenia lúča po správnom načítaní.

Otvorenie/Ukončenie režimu programovania

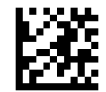

Vypnuté

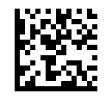

Krátka (300 ms)

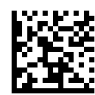

Stredná (500 ms)

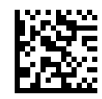

Dlhá (800 ms)

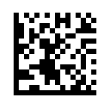

## <span id="page-30-0"></span>**6 Prevádzkové režimy**

## **Režim snímania**

Snímač možno nastaviť do jedného z viacerých režimov snímania. Ďalšie informácie a nastavenia jednotlivých možností nájdete v dokumente *Referenčná príručka k programovaniu bezdrôtového snímača čiarových kódov HP*.

**Jednorazové, ovládané aktivačným tlačidlom (predvolené)**: Tento režim sa vzťahuje na typické používanie ručného snímača. Snímanie pohybu je aktívne a zameriavací vzor sa zapne, ak snímač rozpozná pohyb. Pri stlačení aktivačného tlačidla sa zapne osvetlenie a snímač sa pokúsi načítať štítok. Snímanie je aktivovaný, až kým nenastane jedna z nasledujúcich situácií:

- uplynul programovateľný "maximálny čas aktívneho snímania"<sup>1</sup>,
- štítok bol načítaný,
- spínač bol spustený.

**Viacnásobné, impulzne ovládané aktivačným tlačidlom**: Snímanie začne pri stlačení aktivačného tlačidla a pokračuje aj po jeho uvoľnení, až kým nenastane ďalšie stlačenie aktivačného tlačidla alebo neuplynie programovateľný "maximálny čas aktívneho snímania"<sup>1</sup>. Pri načítaní štítku sa snímanie nevypne. Časový limit dvojnásobného načítania<sup>1</sup> predchádza v tomto režime nežiaducemu viacnásobnému načítaniu.

**Viacnásobné, ovládané podržaním aktivačného tlačidla**: Snímanie začne pri stlačení aktivačného tlačidla a pokračuje, až kým nedôjde k uvoľneniu aktivačného tlačidla alebo neuplynie programovateľný "maximálny čas aktívneho snímania"<sup>1</sup>. Pri načítaní štítku sa snímanie nevypne. Časový limit dvojnásobného načítania<sup>1</sup> predchádza v tomto režime nežiaducemu viacnásobnému načítaniu.

**Vždy zapnuté**: Osvetlenie je vždy zapnuté a snímač je vždy pripravený na načítanie kódu. Časový limit dvojnásobného načítania<sup>1</sup> predchádza nežiaducemu viacnásobnému načítaniu.

**Bliká**: Osvetlenie snímača bliká bez ohľadu na stav aktivačného tlačidla. K načítaniu kódu dochádza len počas času zapnutého blikania<sup>2</sup>. Časový limit dvojnásobného načítania<sup>1</sup> predchádza nežiaducemu viacnásobnému načítaniu.

1 Informácie o týchto a ďalších programovateľných funkciách nájdete v referenčnej príručke.

2 Ovládané pomocou nastavení Čas zapnutého blikania a Čas vypnutého blikania. Pri programovaní týchto možností postupujte podľa referenčnej príručky.

**Režim prevádzky v stojane**: V režime prevádzky v stojane zostáva osvetlenie zapnuté počas nakonfigurovateľnej doby po úspešnom načítaní. Snímač ukončí režim prevádzky v stojane pri rozpoznaní pohybu. V prípade stlačenia aktivačného tlačidla v režime prevádzky v stojane prejde snímač do jedného z režimov ovládaných pomocou aktivačného tlačidla.

**Režim výberu**: Určuje proces dekódovania a prenosu, pri ktorom sa čiarové kódy, ktoré nie sú v konfigurovateľnej vzdialenosti od stredu zameriavacieho vzoru, nerozpoznajú a neprenesú do hostiteľského zariadenia. Režim výberu je aktívny, len kým je snímač v režime "Jednorazové, ovládané aktivačným tlačidlom". Pri prepnutí snímača do iného režimu snímania sa režim výberu automaticky vypne.

Otvorenie/Ukončenie režimu programovania

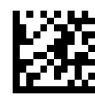

Režim snímania = Jednorazové, ovládané aktivačným tlačidlom

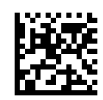

Režim snímania = Viacnásobné, impulzne ovládané aktivačným tlačidlom

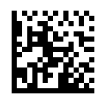

Režim snímania = Viacnásobné, ovládané podržaním aktivačného tlačidla

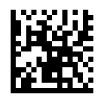

Režim snímania = Bliká

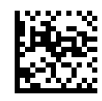

Režim snímania = Vždy zapnuté

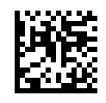

Režim snímania = Režim prevádzky v stojane

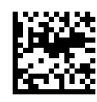

Režim výberu = Zapnutý

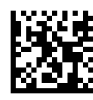

## <span id="page-32-0"></span>**Načítanie viacerých štítkov**

Snímač poskytuje viacero možností na načítanie viacerých štítkov. Popis týchto funkcií a programovania štítkov nájdete v dokumente *Referenčná príručka k programovaniu bezdrôtového snímača čiarových kódov HP*  alebo v softvérovom nástroji na konfiguráciu.

### **Prevádzka v stojane**

Pomocou tejto funkcie možno ovládať správanie snímača pri jeho umiestnení do držiaka alebo stojanu.

- Ignorovať automatické rozpoznávanie Vypne prepínanie režimov, keď je snímač umiestnený do stojanu.
- Prepnúť do režimu prevádzky v stojane Automaticky prepne snímač do režimu prevádzky v stojane, keď je snímač umiestnený do stojanu.
- Prepnúť do režimu blikania Automaticky prepne snímač do režimu blikania, keď je umiestnený do stojanu.
- Prepnúť do režimu Vždy zapnuté Automaticky prepne snímač do režimu Vždy zapnuté, keď je umiestnený do stojanu.

Otvorenie/Ukončenie režimu programovania

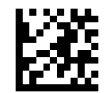

Ignorovanie automatického rozpoznávania

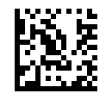

Prepnutie do režimu prevádzky v stojane

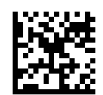

Prepnutie do režimu blikania

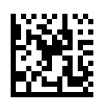

Prepnutie do režimu Vždy zapnuté

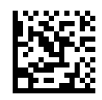

## <span id="page-33-0"></span>**A Technická podpora**

## **Kontakt na oddelenie technickej podpory**

Ak chcete vyriešiť problém s hardvérom alebo softvérom, prejdite na lokalitu<http://www.hp.com/support>. Pomocou tejto lokality získate ďalšie informácie o svojom produkte vrátane prepojení na diskusné fóra a pokynov na riešenie problémov. Nájdete tam tiež informácie o spôsobe kontaktovania spoločnosti HP a môžete poslať požiadavku podpore.

## **Príprava telefonovania na Zákaznícku podporu**

Ak nemôžete vyriešiť problém, možno bude potrebné zavolať technickú podporu. Skôr, než budete telefonovať do servisu, pripravte si nasledujúce informácie:

- Ak je produkt pripojený k počítaču HP POS, zistite výrobné číslo počítača POS
- Dátum nákupu na faktúre
- Číslo náhradného dielu uvedené na produkte
- Podmienky, pri ktorých vznikol problém
- Prijaté hlásenia o chybách
- Konfigurácia hardvéru
- Názov a verzia hardvéru a softvéru, ktorý používate

## <span id="page-34-0"></span>**B Technické údaje**

Nasledujúca tabuľka obsahuje fyzické a výkonnostné charakteristiky a informácie o používateľskom prostredí a regulačných požiadavkách.

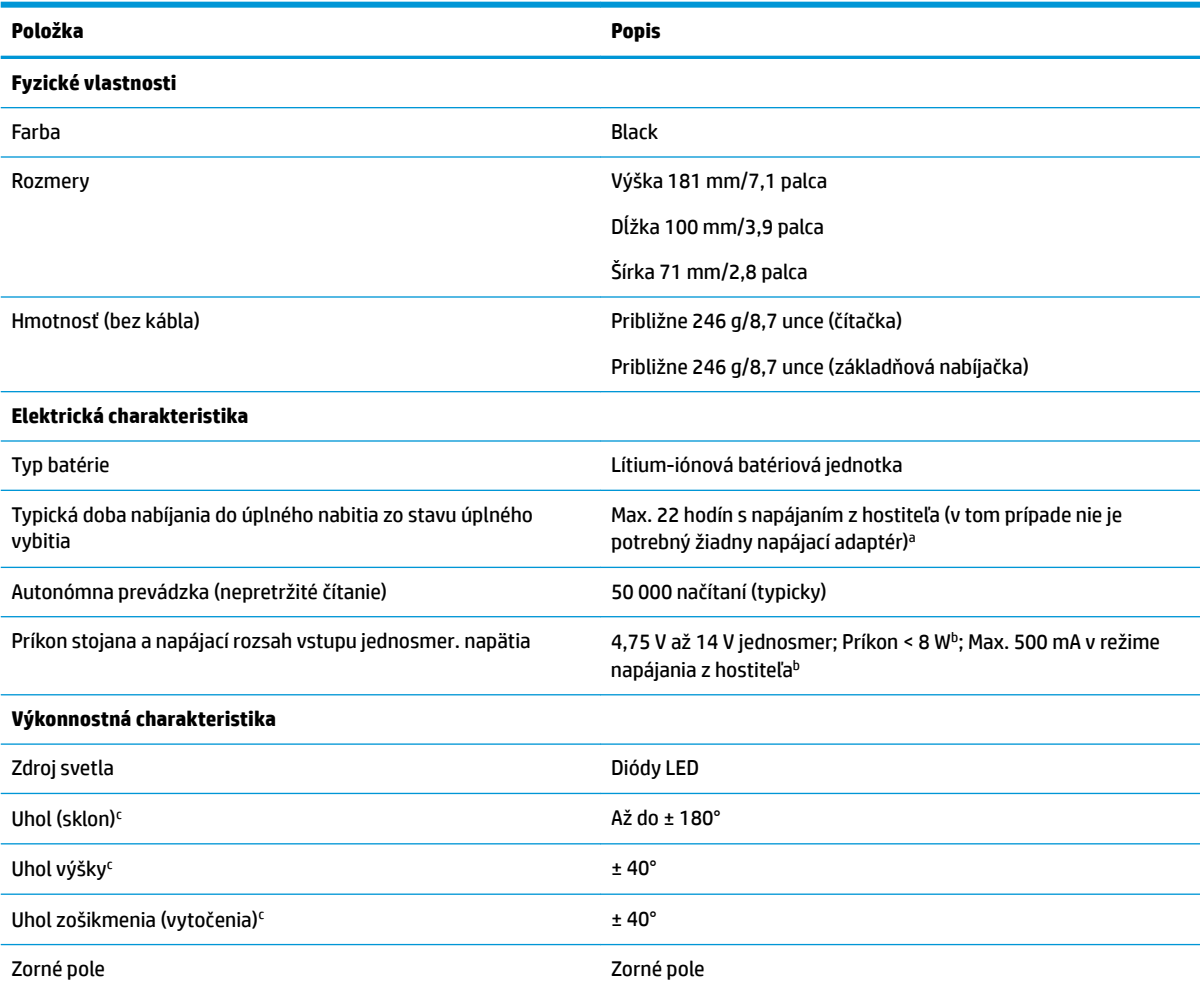

<sup>a</sup> Doby nabíjania sú oveľa kratšie, keď je batéria v rámci typických denných prevádzkových podmienok.

 $^{\rm b}$  Typický vstupný prúd meraný pri výrobcom predvolenej konfigurácii.

c Na základe parametrov podľa normy ISO 15423.

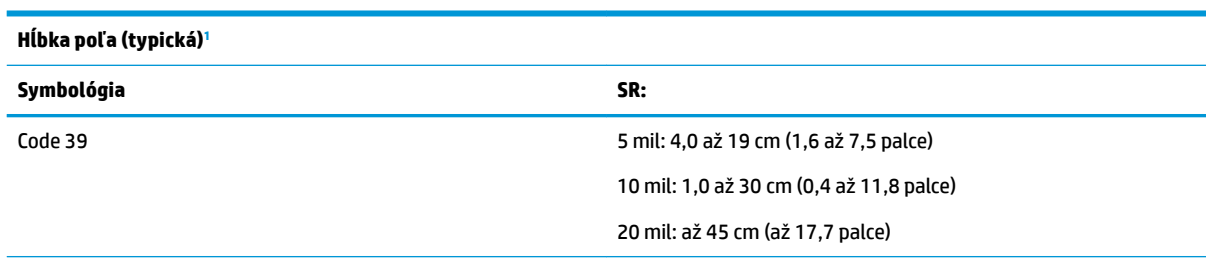

<span id="page-35-0"></span>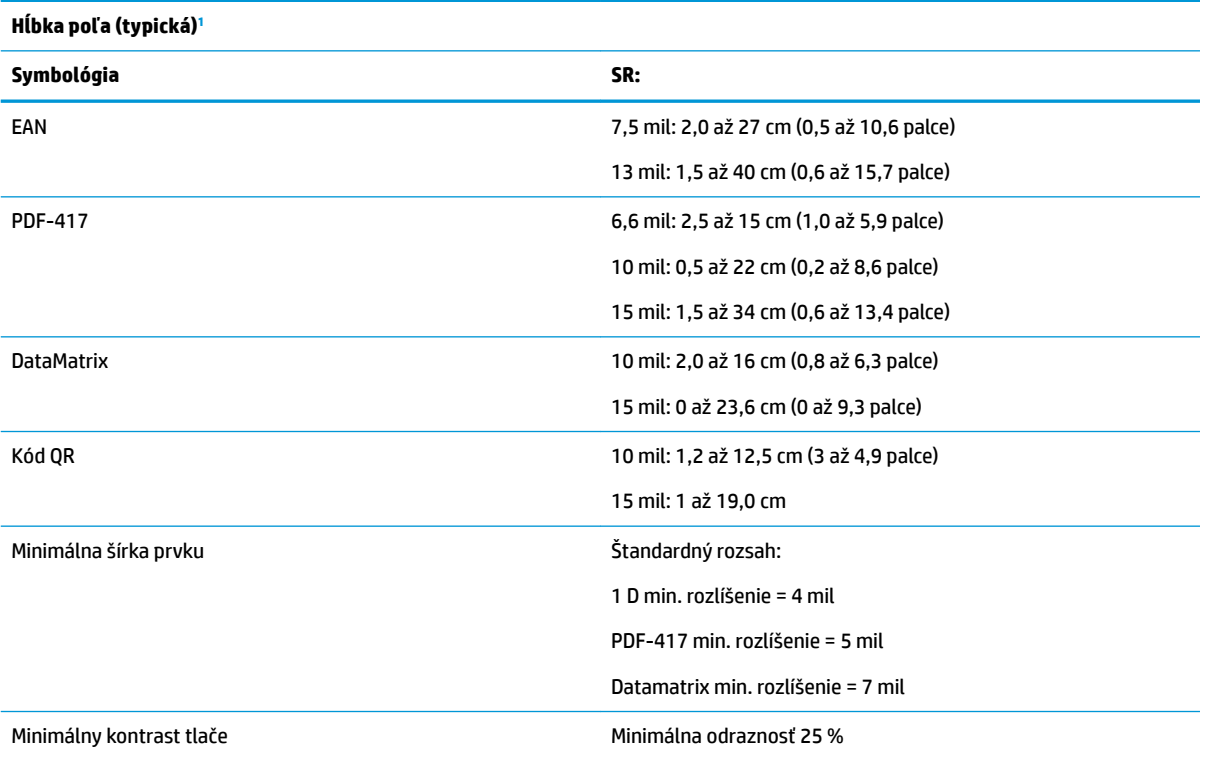

1 Hĺbka poľa 13 mil na základe kódu EAN. Všetky ostatné kódy 1D sú vo formáte Code 39. Všetky štítky zodpovedajú triede A, typické osvetlenie prostredia, 20 °C, naklonenie štítku 10°.

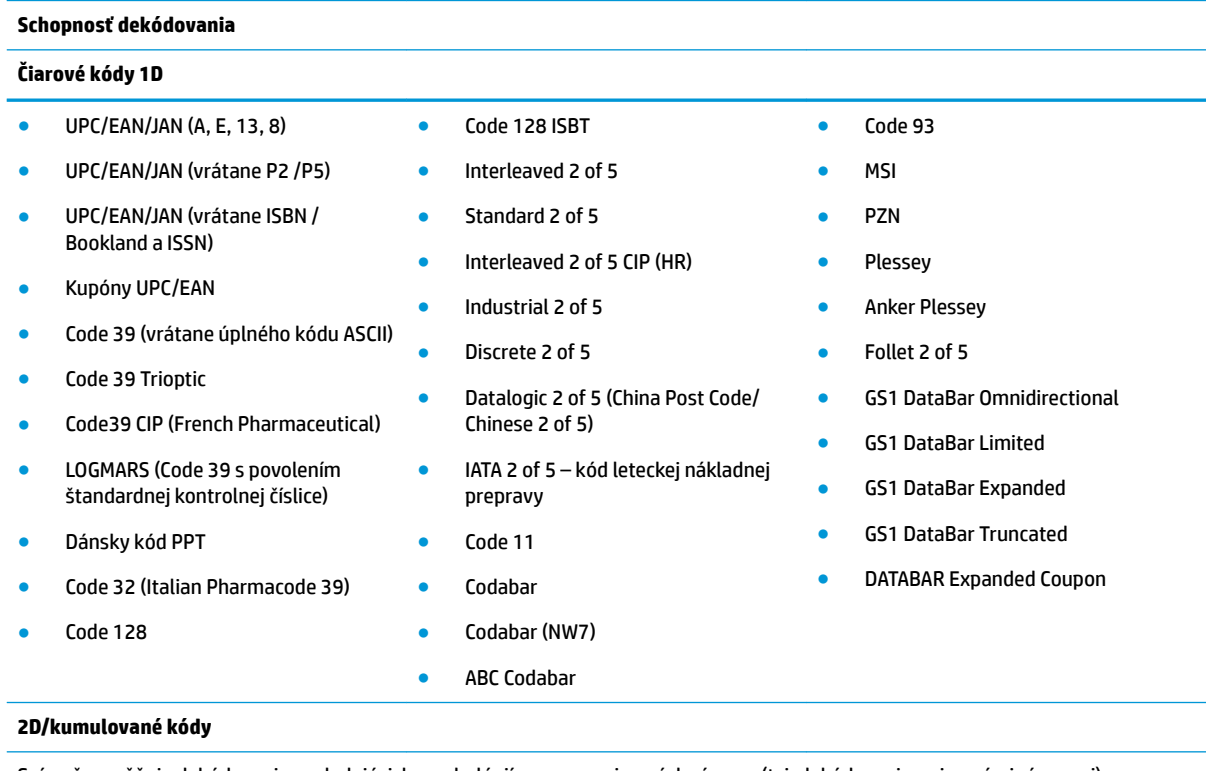

Snímač umožňuje dekódovanie nasledujúcich symbológií pomocou viacerých rámcov (t. j. dekódovanie s viacerými rámcami):

● PDF-417 ● Aztec ● PDF-417

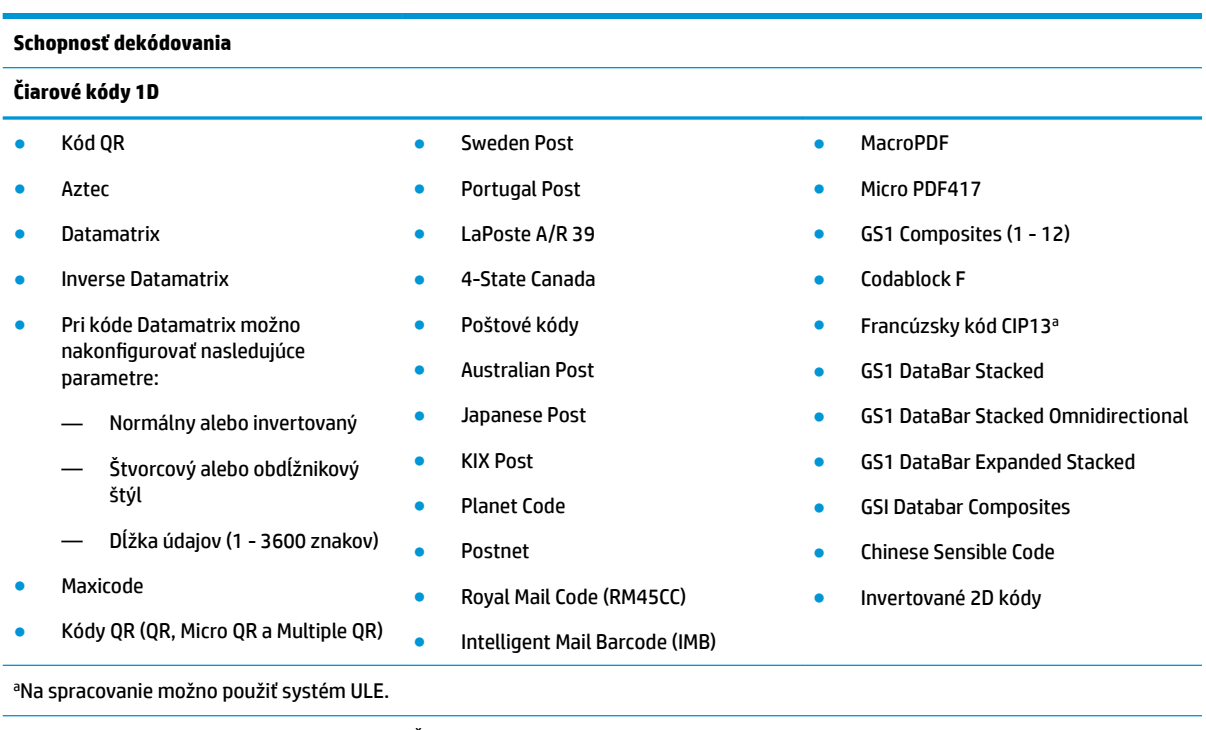

Podporované rozhrania Štandardné rozhranie USB Com, klávesnicové rozhranie USB, rozhranie USB (zoznam dostupných možností rozhrania nájdete v časti <u>Výber druhu rozhrania na strane 21</u>)

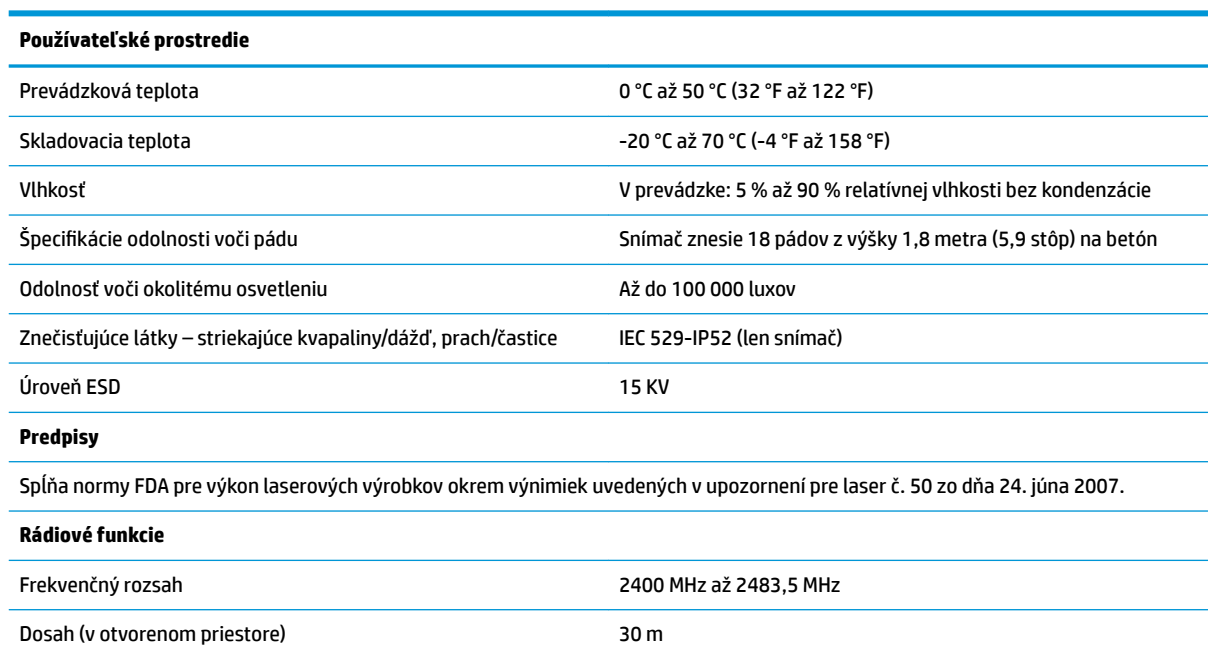

## <span id="page-37-0"></span>**LED a zvuková signalizácia**

Na signalizáciu rozličných funkcií alebo porúch snímača môže zaznieť zvuková signalizácie a rozsvietiť sa indikátor LED. Užitočné funkcie vykonáva aj voliteľné zobrazenie "zeleného bodu". Tieto druhy signalizácie sú uvedené v nasledujúcich tabuľkách. Výnimku zo správania uvedeného v tabuľkách predstavuje to, že funkcie snímača sú programovateľné a môžu alebo nemusia byť zapnuté. Niektoré druhy signalizácie, napríklad pípnutie pri zapnutí, možno vypnúť pomocou programovacích štítkov s čiarovým kódom.

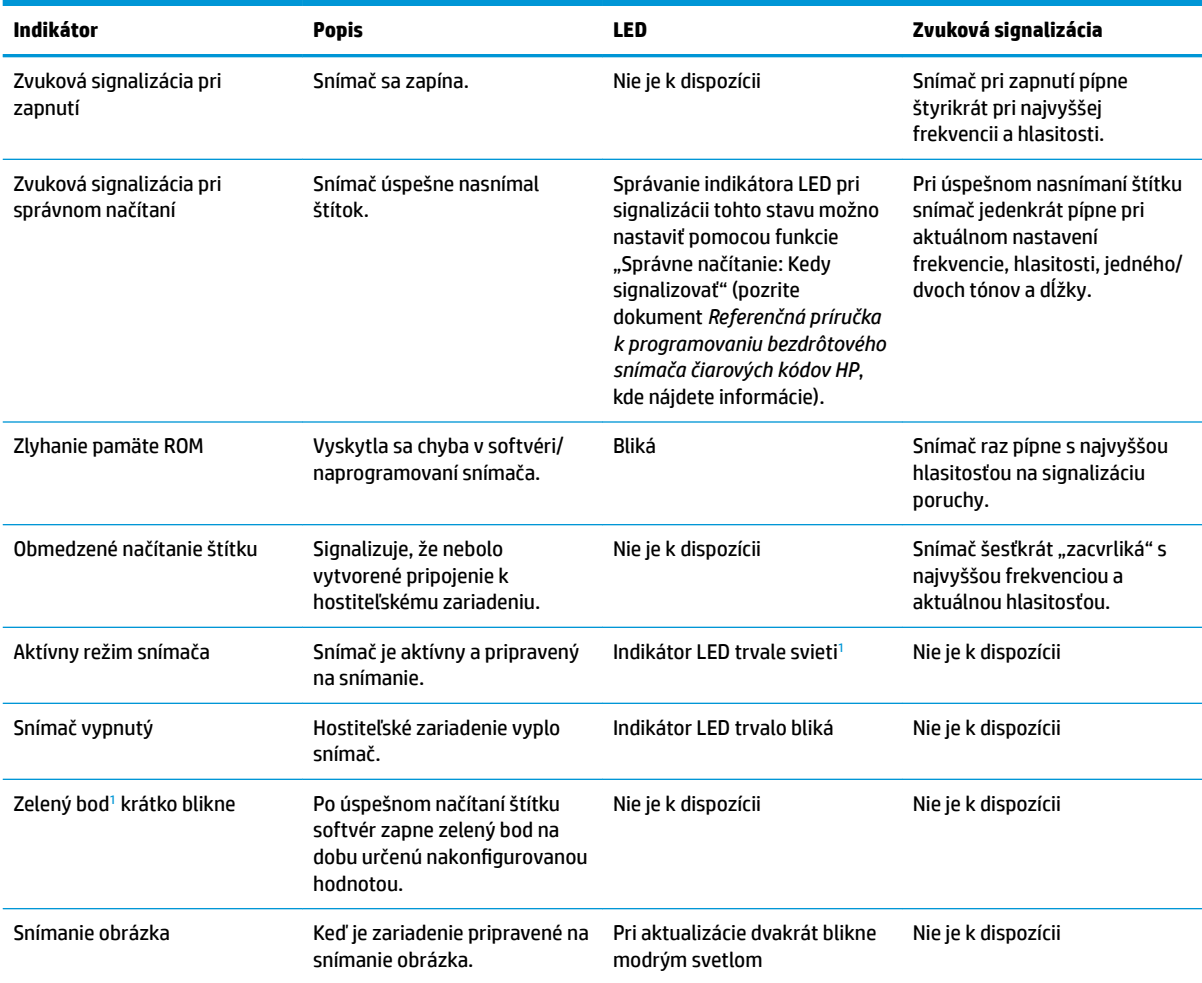

<sup>1</sup> S výnimkou režimu spánku alebo situácie, keď je vybratá iná dĺžka trvania signalizácie LED pri správnom načítaní ako 00

#### **Režim programovania** – Nasledujúca signalizácie sa vyskytuje LEN vtedy, ak je snímač v režime programovania.

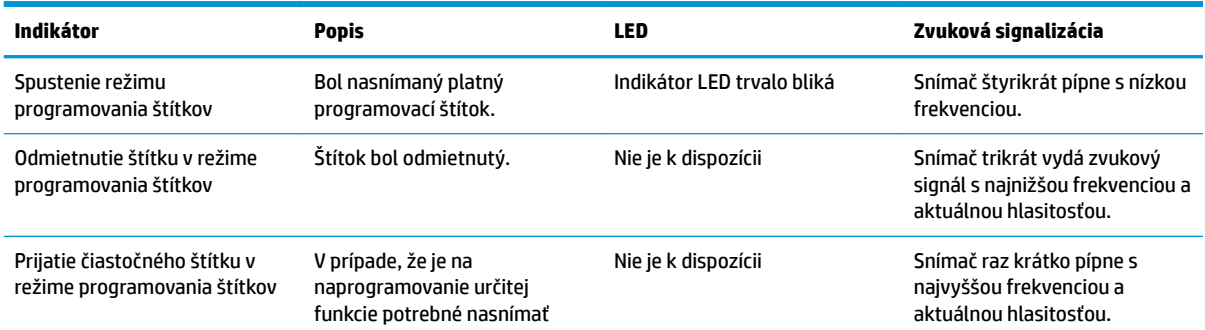

<span id="page-38-0"></span>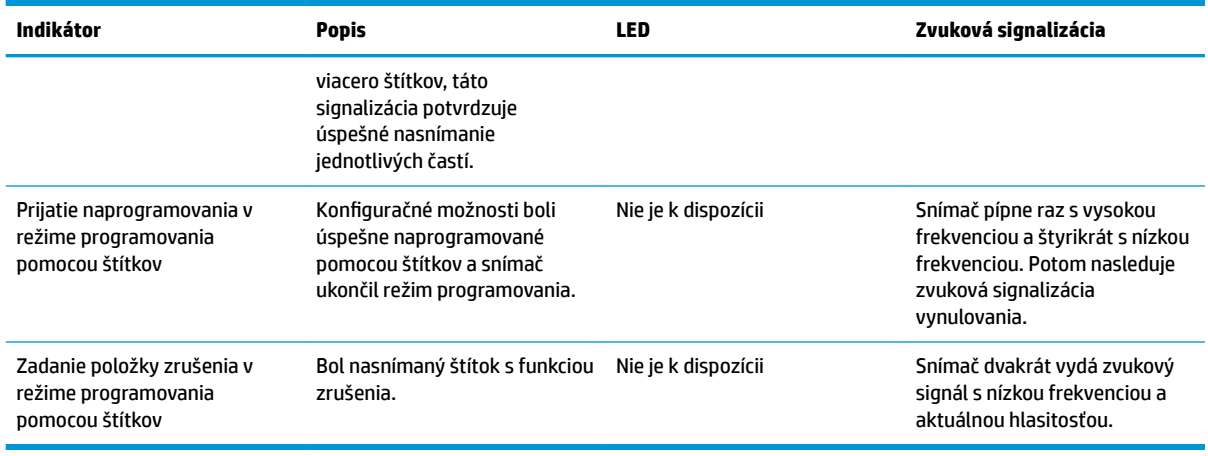

## **Chybové kódy**

Ak pri zapnutí snímača zaznie dlhý tón, znamená to, že úspešne neprebehol automatický vlastný test a snímač sa prepol do režimu lokalizácie vymeniteľných dielov (FRU). Pri reštartovaní snímača sa postupnosť zopakuje.

V nasledujúcej tabuľke sú opísané kódy zistenej poruchy, ktoré sú signalizované blikaním indikátora LED/ pípaním.

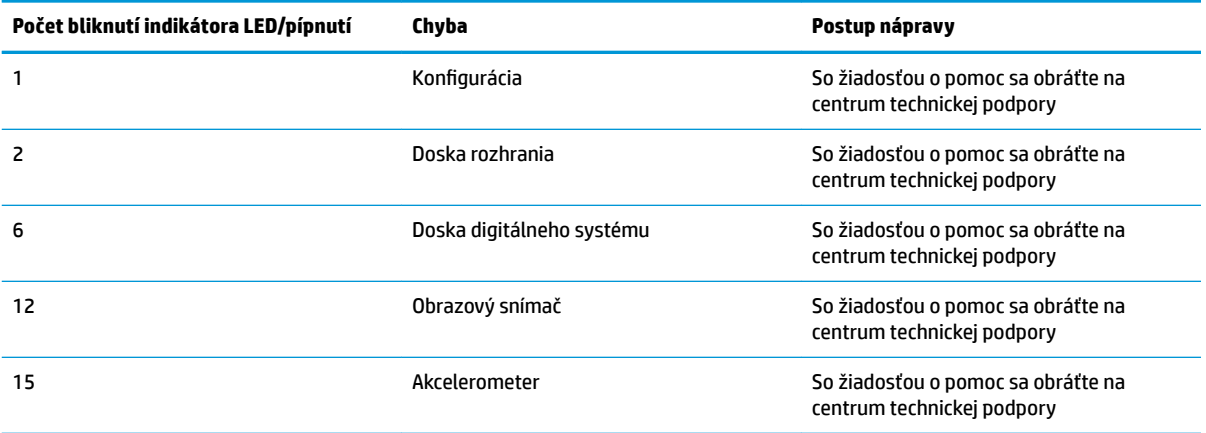